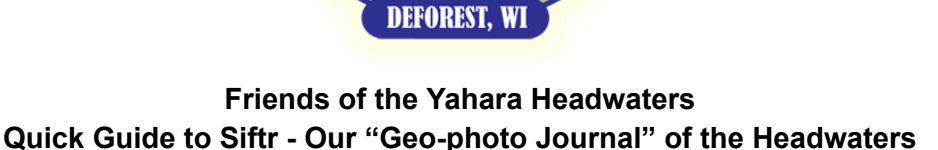

# **What Is Siftr?**

- a social media style geo-specific app
- a tool for documenting and sharing River features
- a field research tool

# **Getting to Siftr**

- Download iOS or Android "Siftr" app
- Using any browser, go to siftr.org to download app.
- Siftr appearance and function are the same across platforms.

# Creating an account

- Go to siftr.org or open app
- Select SIGN UP
- Select Create Account (It is free)
- Provide an email address
- Create a username and password (Note: Your username is viewable to other users)

# **Find our River Map**

- LOGIN with username and password
- Search Siftr using 41355 or "Headwaters of the Yahara River"
- Open Headwaters of the Yahara River: Once you've open this Siftr, Select follow or Join, it makes it easier to immediately get to the next time you open Siftr

## **Post a photo to Siftr to share with other River users**

- 1 Press the "+" sign
- 2. Take a picture with your phone. Geotag feature should be turned on on your mobile phone
- 3. Select a Category (These are evolving as we post and use this app. You can change later
- 4. Answer the prompted question
- 5. Select "Post"

## **Commenting - Sifr is dynamic and we hope for comments on posts**

- View a post
- Type your comment
- Click "post Note"

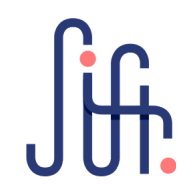